# Self-Training **Ariba Network - Cargill**

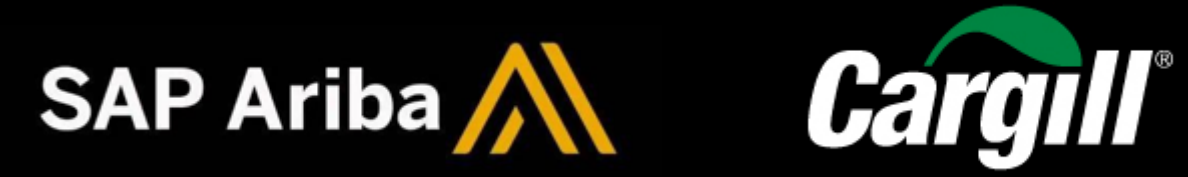

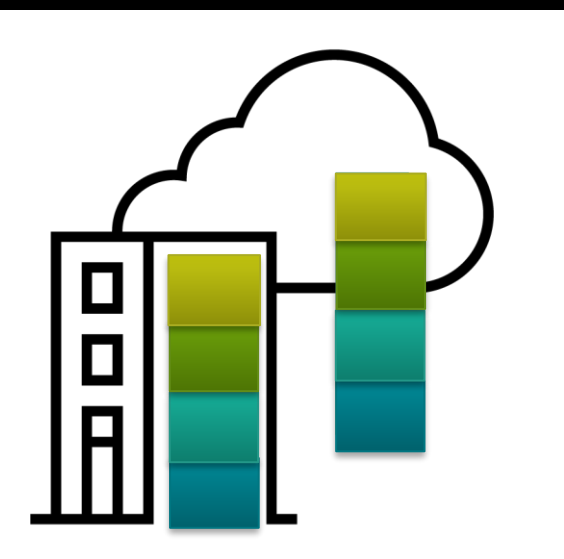

### Supplier Enablement

Ariba is a cloud-based B2B marketplace where buyers and suppliers can find each other and do business within a single network platform. This platform enables you to transact documents such as PO confirmations, invoices and credit memo**.**

## **1.General information account**

If **you created a new account,** please check:

If there are existing accounts, check with the admin account informed, if you are going to use an existing account, please make sure the admin account creates a user for you by clicking **HERE.** 

If you have issues, please contact: [cssp\\_nasupplierenablement@cargill.com](mailto:cssp_nasupplierenablement@cargill.com)

## **2. Account Set Up**

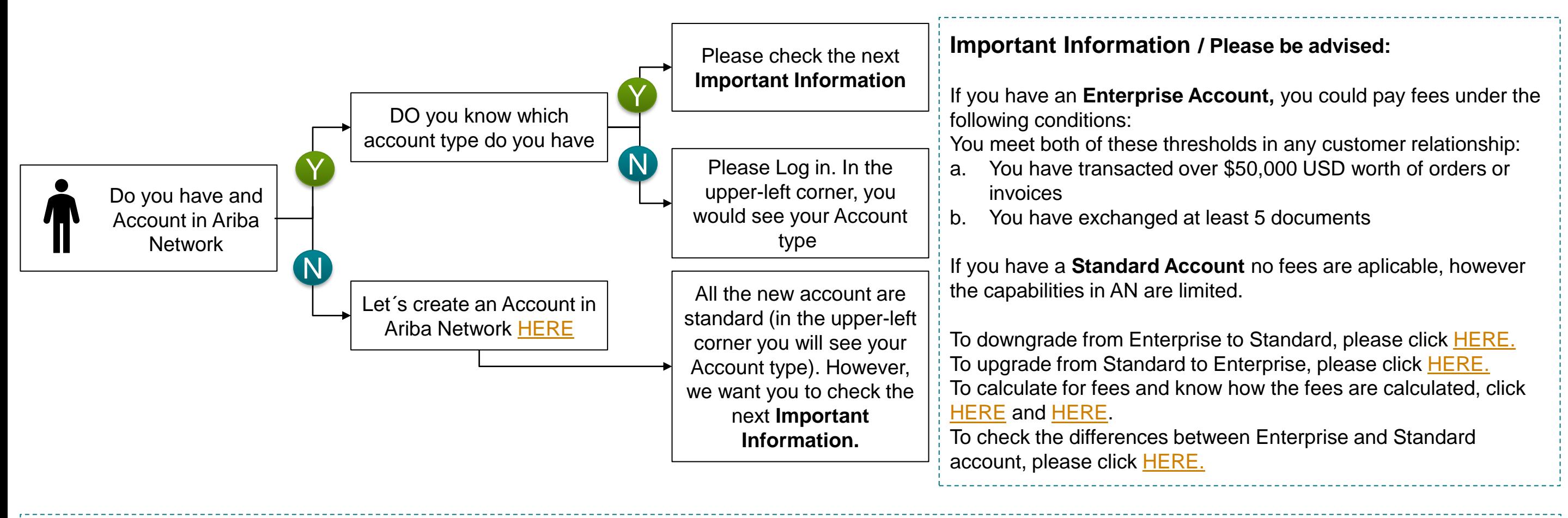

#### **Important Information**

- a) Once you informed the ANID in the survey at the end of the training material, the Account administrator should receive trading relationship request by email (Next Day) this would be automatically accepted or needs to be manual accepted, if you need more information click here [HERE](https://support.ariba.com/Item/view/KB0396584) to check the steps.
- b) Please make sure your email notification and order routing are configured properly. To check this, you can see the video called: [Configure Routing Notifications \(Orders & Invoices\)](https://cdnapisec.kaltura.com/html5/html5lib/v2.86/mwEmbedFrame.php/p/1921661/uiconf_id/31736811?wid=_1921661&iframeembed=true&playerId=kaltura_player_1507216725&flashvars%5bstreamerType%5d=auto&flashvars%5bplaylistAPI.kpl0Id%5d=1_nnz4ij93) -> please scroll down in the video page until you are in the video named previously.

You would be able to perform the next steps once you receive the GO LIVE notification, however, you must go through this information to prepare your team.

What we expect from you in this section: 1. Know about the account types. 2. Create an account in AN (Ariba Network) if you don't have an account in AN.

What we expect from you in this section: 1. Locate the ANID. 2.Know how to accept the trading relation ship. 3. Make sure the email notification are updated.

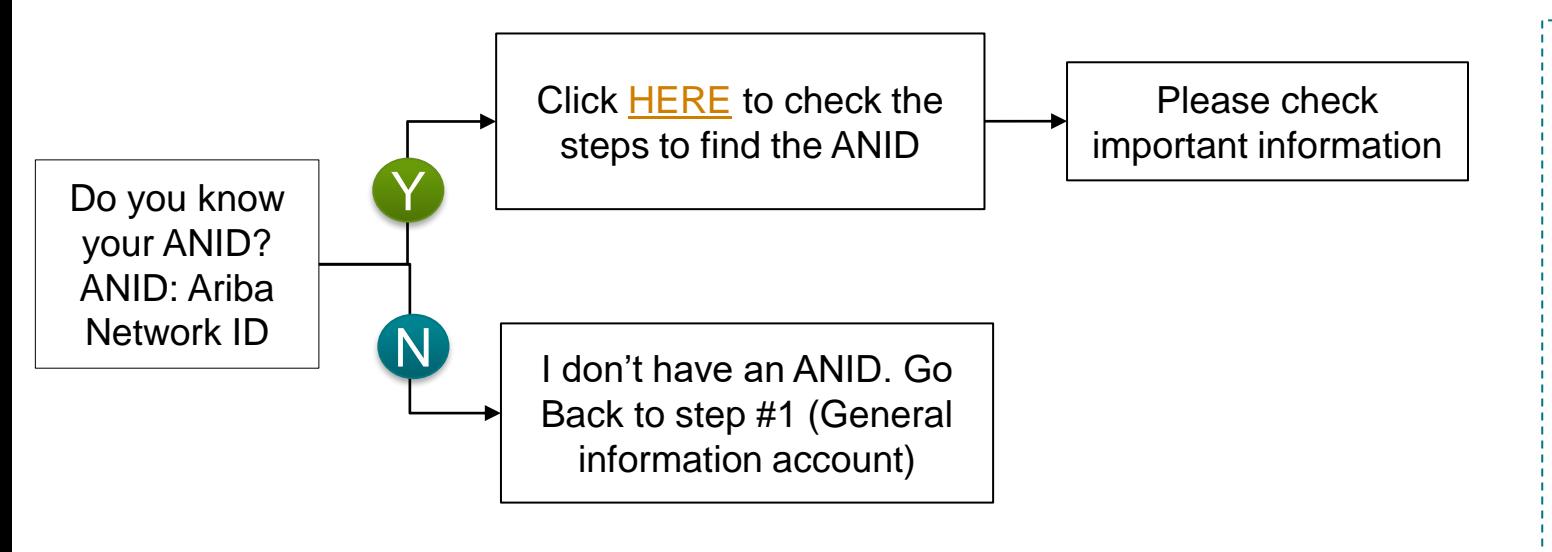

You would be able to perform the next step once you complete the Survey at the end for this training

Supplier Enablement

Once you receive PO through Ariba, you should perform Order Confirmation. Here are specific transaction rules that should be observed:

## **4. Order Confirmation**

## Self-Training **Ariba Network - Cargill**

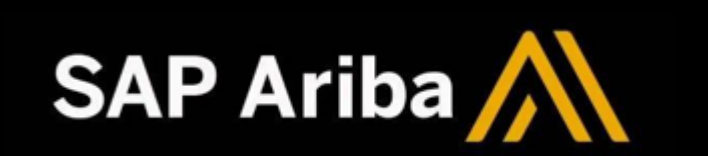

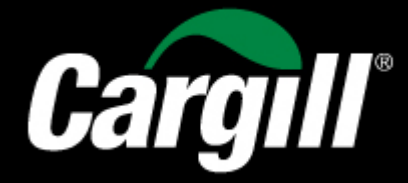

## **3. Purchase Order**

What we expect from you in this section: 1. Know the AN view. 2. Understand the impact of failed POs.

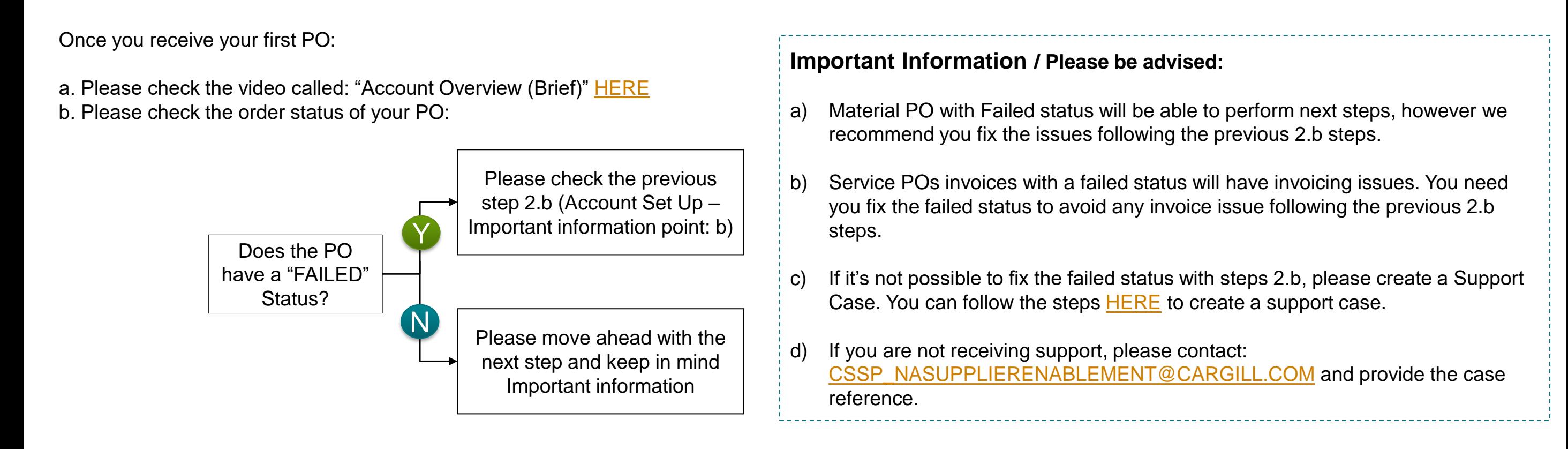

What we expect from you in this section: Know how to confirm orders

![](_page_1_Figure_9.jpeg)

Once you access the PO at level line, you are going to see the "Type" field. This will let you know if the PO is Material or Service.

![](_page_1_Picture_215.jpeg)

### Supplier Enablement

Once you need to invoice a PO, here are specific transaction rules that should be observed:

# Self-Training **Ariba Network - Cargill**

![](_page_2_Picture_1.jpeg)

![](_page_2_Picture_2.jpeg)

## **5. Invoicing**

What we expect from you in this section: Know how to invoice Purchase Order from Cargill

![](_page_2_Figure_6.jpeg)

#### **Important Information to INVOICE SERVICE POs / Please be advised:**

- a) Please do not edit other fields than: Invoice reference #, quantity (with the amount you want to invoice) and tax if applicable. (NOT EDIT THE PRICE FIELD)
- b) For Service POs, you can only invoice one line at time.
- c) No additional charges such as freight, new lines, or others, can be added when you are creating your invoice, otherwise your document will be rejected by default. You will need to contact your purchasing agent to request the PO update.
- d) Your service PO should have the same quantity and amount (Price should be "1"). Otherwise, you will need to contact the purchasing agent to fix the PO and avoid invoice issues.
- e) If your invoice is rejected because of "Tax is paid by Cargill no tax should be on invoice", please request the certification exempt form from the purchasing agent in the PO.

f) Don't attach document name with special character such as "%".

g) If you have a PO with services and material lines, you can invoice the material lines together at one time, and then the service line should be invoiced separately on another invoice to avoid invoicing issues.

### **Important Information to INVOICE MATERIAL POs / Please be advised:**

- a) If you receive an error message stating, "You can´t create invoices for items where pricing is not final", the PO needs to be updated. Please contact the Purchasing Agent to fix the PO and allow you to invoice.
- b) If your PO blocks you from invoicing due to a "ERS" issue, the PO needs to be fixed. Please contact the Purchasing Agent to fix the PO and allow you to invoice.
- c) If your invoice is rejected because of "Tax is paid by Cargill no tax should be on invoice", please request the certification exempt form from the purchasing agent.
- d) If you have a PO with services and material lines, you can invoice the material lines together at one time, and then the service line should be invoiced separately on another invoice to avoid invoicing issues.
- e) Don't attached document name with special character such as "%".
- f) A quantity line rejection on the order confirmation will block the invoice submission. Quantity or line needs to be reconfirmed to allow invoice submission.

g) Once you transact on the SAP Business Network, please do not send any pdf invoice by email.

## **6. Credit Memo**

What we expect from you in this section: Know how to create a credit memo

If you need to create a Credit Memo, please observe the specific transaction rules:

#### **Important Information to create a CREDIT MEMO**

Please check the Credit Memo demo **HERE** 

- a) Please include Credit Memo #: as the original invoice + "CM", to easy understand for which invoice it's the CM submitted.
- b) Credit memo only allows for quantity adjustment. Please make sure the unit price hasn't been changed from what you have invoiced, otherwise the credit memo will be rejected. In case you have a different price, please contact your purchasing agent to update the price.
- to fix the PO (this applies just for paid invoices). a) If you need to credit a service invoice, you can submit your credit memo. If you need to resubmit the revised invoice, please reach out to your purchasing agent

## Self-Training **Ariba Network - Cargill**

![](_page_3_Picture_1.jpeg)

![](_page_3_Picture_2.jpeg)

## **Support**

What we expect from you in this section: Know how and who to reach out to for support.

![](_page_3_Picture_258.jpeg)

#### How to locate the Purchasing Agent?

Log in in your account – Locate you PO

Purchase Order: 5500551853

![](_page_3_Picture_10.jpeg)

![](_page_3_Picture_11.jpeg)

From: Customer CARGILL TURKEY PRODUCTION, LLC NORTH MAIN 9TH FLOOR-151 WICHITA, KS 67202 **United States** Phone: Fax:

#### **CARGILL TURKEY PRODUCTION, LLC**

NORTH MAIN 9TH FLOOR-151 WICHITA, KS 67202 United States Phone: Fax:

Payment Terms *(i)* 0.000% 45 within 45 days Due net

**Contact Information plier Address** 

![](_page_3_Picture_17.jpeg)

To:

**Purchasing Agent Jogendar Ganesh** Email: CSSP\_CTCM\_PI@cargill.com Phone:

**Purchase Order** (→ Partially Invoiced)<br>5500551853 Amount Amoun

Version: 6 (Previous Version)

Routing Status: Sen Related Documents: 13

Supplier Enablement

## Self-Training **Ariba Network - Cargill**

![](_page_4_Picture_1.jpeg)

![](_page_4_Picture_2.jpeg)

Supplier Enablement

Ariba is a cloud-based B2B marketplace where buyers and suppliers can find each other and do business within a single network platform, this platform enables to transact documents such as PO confirmations, invoices and credit memo**.**

**[To Confirm you have](https://surveys.qualtrics.com/jfe/form/SV_7URakFl6MtYEcGq)  [COMPLETE this training,](https://surveys.qualtrics.com/jfe/form/SV_7URakFl6MtYEcGq)  [please take the NEXT Survey](https://surveys.qualtrics.com/jfe/form/SV_7URakFl6MtYEcGq)  [by clicking HERE](https://surveys.qualtrics.com/jfe/form/SV_7URakFl6MtYEcGq)**